# Identifying differentially expressed genes with siggenes

Holger Schwender holger.schw@gmx.de

#### Abstract

In this vignette, we show how the functions contained in the R package siggenes can be used to perform both the Significance Analysis of Microarrays (SAM) proposed by Tusher et al. (2001) and the Empirical Bayes Analysis of Microarrays (EBAM) suggested by Efron et al. (2001).

### 1 Introduction

Both the Significance Analysis of Microarrays (SAM) proposed by Tusher et al. (2001) and the Empirical Bayes Analysis of Microarrays (EBAM) suggested by Efron et al. (2001) can be used to identify differentially expressed genes and to estimate the False Discovery Rate (FDR). They are, however, not restricted to gene expression data, but can also be applied in any other multiple testing situation. Since SAM and EBAM have been developed for high-dimensional data, it, however, might be better to use more classical multiple testing approaches such as Bonferroni correction if there are only a few variables that should be tested.

In this vignette, it is described how the functions implemented in the R package siggenes can be used to perform a SAM or an EBAM analysis. For details on the algorithms behind these functions, see Schwender (2003), Schwender et al. (2003), and Schwender (2007).

As usual, it is necessary to load the package.

> library(siggenes)

In the following, we use the Golub et al. (1999) data set as it is provided by the multtest package to illustrate how the SAM and the EBAM analyses can be performed.

```
> data(golub)
```
data(golub) consists of a  $3.051 \times 38$  matrix golub containing the expression levels of 3,051 genes and 38 samples, a vector golub.cl containing the class labels of the 38 samples, and a  $3.051 \times 3$  matrix golub.gnames whose third column consists of the names of the genes.

Another example of how SAM can be applied to an ExpressionSet object can be found in Schwender et al. (2006). This article is part of a special issue of RNews that can be obtained by available

```
> browseURL("http://cran.r-project.org/doc/Rnews/Rnews_2006-5.pdf")
```
This article is also available in the doc-folder of the siggenes package and can be opened by

> openPDF(file.path(find.package("siggenes"),"doc","siggenesRnews.pdf"))

#### 2 General Information

While a SAM analysis starts by calling the function sam, an EBAM analysis starts – depending on whether an optimal choice for the fudge factor  $a_0$  should be specified or not – either with find.a0 or ebam. This is due to the fact that in SAM the fudge factor – if required – is computed during the actual analysis, whereas in EBAM it has to be determined prior to the actual analysis.

In siggenes, functions for performing a SAM or an EBAM analysis with moderated t-statistics (one-class or two-class, paired or unpaired, assuming equal or unequal group-variances), a moderated  $F$ -statistic, Wilcoxon rank statistics (one-class or two-class, paired or unpaired), and Pearson's  $\chi^2$ -statistic as well as the Cochran-Armitage trend test statistic  $C$  (for analyzing categorical data such as SNP data) are available. siggenes also provides the possibility to write your own function for using your own test score in sam, find.a0 and ebam (see Chapter 6 for how to write such functions).

The different test scores can be selected by specifying the argument method of sam and ebam. In Table 1, the specifications of method for the different analyses are summarized.

| Test Score | $s$ am     | ebam                   | find.a0 |
|------------|------------|------------------------|---------|
| t.         | d.stat     | z.ebam                 | z.find  |
| F          | d.stat     | z.ebam                 | z.find  |
| Wilcoxon   | wilc.stat. | wilc.ebam              |         |
| $\chi^2$   |            | chisq.stat chisq.ebam  | _       |
|            |            | trend.stat. trend.ebam | _       |

Table 1: Specification of the argument method for the different analyses.

Note that for find.a0 only a function for the moderated  $t$ - and  $F$ -scores is available, since the fudge factor is not required – neither in EBAM nor in SAM – if Wilcoxon rank sums or Pearson's  $\chi^2$ -statistic are employed.

To get the general arguments of sam, ebam and find.a0, args or ? can be used, whereas method-specific arguments can be obtained by  $args(foo)$  or ?foo, where foo is one of the functions/methods summarized in Table 1. So, e.g.,

```
> args(sam)
```

```
function (data, cl, method = d.stat, control = samControl(),
   gene.names = dimnames(data)[[1]], ...)
NULL
```
gives you the general arguments for a SAM analysis, whereas

```
> args(d.stat)
```

```
function (data, cl, var.equal = FALSE, B = 100, med = FALSE,
   s0 = NA, s.alpha = seq(0, 1, 0.05), include.zero = TRUE,
   n.subset = 10, mat.samp = NULL, B.more = 0.1, B.max = 30000,
   gene.names = NULL, R.fold = 1, use.dm = TRUE, R.unlog = TRUE,
   na.replace = TRUE, na.method = "mean", rand = NA)NULL
```
returns the additional arguments for a SAM analysis with a moderated t- or F-statistic. These arguments can also be specified in sam because of the  $\dots$  in sam.

Note that one of the arguments of sam (and of ebam and find.a0) is control, which is essentially a list of further arguments for controlling the respective analysis. These further arguments can typically be ignored, as they are only provided for very special purposes (e.g., for trying to reproduce the results of an application of the Excel SAM version), and their defaults typically work well. All these arguments should only be changed if their meaning is completely understood, as their defaults have been chosen sensibly.

For d.stat, the most important arguments are data and cl (see Section 3). Additionally, B, var.equal, and rand might also be of importance. All the other arguments should only be changed if their meaning is completely understood, as their defaults have been chosen sensibly.

To obtain, e.g., the general help file for an EBAM analysis, use

> ?ebam

and to get the z.ebam-specific help files, use

> ?z.ebam

The arguments or the help files for the class-specific methods plot, print, summary, ... can be received by calling the functions  $\arg s.\nsam, \arg s.\ebam,$  and args.finda0, or help.sam, help.ebam, and help.finda0. So, e.g.,

```
> args.sam(summary)
```
function(object, delta = NULL, n.digits = 5, what = "both", entrez = FALSE, bonf = FALSE, chip = "", file = "", sep = " $\setminus t$ ", quote = FALSE, dec = ".")

returns all arguments of the SAM-class specific method summary, and

> help.finda0(plot)

opens an html-file containing the help for the FindA0-class specific method plot.

In the analysis with sam and ebam, all required statistics for a SAM or an EBAM analysis, respectively, are computed. Additionally, the number of differentially expressed genes and the estimated FDR is determined for an initial (set of) value(s) for the threshold delta.

Note that even though the threshold for calling a gene differentially expressed is called delta in both sam and ebam, its meaning is totally different in both analyses: In SAM, delta is the distance between the observed and the expected (ordered) test scores, whereas in EBAM delta is the (posterior) probability that a gene with a specific test score is differentially expressed.

After the analysis with sam and ebam, the following functions can be employed for obtaining general and gene-specific information:

- print: Obtain the number of identified genes and the estimated FDR for other values of delta.
- summary: Get specific information on the genes called differentially expressed for a specified value of delta.
- plot: Generate a SAM plot or a plot of the posterior probabilities.
- **findDelta:** For a given value of the FDR, find the value of  $delta -$  and thus the number of identified variables – that provides the control of the FDR at the specified level. Alternatively, find the value of delta – and thus the level at which the FDR is controlled – for a specified number of variables.
- sam2excel/ebam2excel: Generate a csv-file containing the information returned by summary for the use in Excel.
- sam2html/ebam2html: Generate an html-file containing the information on the genes called differentially expressed with links to public repositories.
- list.siggenes: Get the names (as a character vector) of the genes called differentially expressed when using a specific value of delta.
- link.siggenes: Generate an html-file containing the output of list.siggenes with links to public repositories.

More details on these functions are given in the Chapters 4 and 5.

## 3 Required Arguments: data and cl

In the first step of both a SAM and an EBAM analysis, two arguments are required: data and cl.

The first required argument, data, is the matrix (or the data frame) containing the gene expression data that should be analyzed. Each row of this matrix must correspond to a gene, and each column must correspond to a sample. data can also be an ExpressionSet object (e.g., the output of rma or gcrma).

The second required argument, c1, is the vector of length ncol(data) containing the class labels of the samples. In an analysis of two class paired data, cl can also be a matrix. If data is an ExpressionSet object, cl can also be the name of the column of pData(data) containing the class labels.

The correct specification of the class labels depends on the type of data that should be analyzed. On the basis of this specification, the functions identify the type of data automatically.

**One class data.** In the one class case, cl is expected to be a vector of length  $n$ containing only 1's, where  $n$  denotes the number of samples but another value than 1 is also accepted. In the latter case, this value is automatically set to 1. So for  $n = 10$ , the vector c1 is given by

 $> n < - 10$ >  $rep(1, n)$ [1] 1 1 1 1 1 1 1 1 1 1

Two class, unpaired data. In this case, the functions expect a vector cl consisting only of 0's and 1's, where all the samples with class label '0' belong to one group (e.g., the control group), and the samples with class label '1' belong to the other group (e.g., the case group). So if, for example, the first  $n1 = 5$ columns of the data matrix correspond to controls and the next  $n^2 = 5$  columns correspond to cases, then the vector cl is given by

 $> n1 < - n2 < - 5$  $> rep(c(0, 1), c(n1, n2))$ [1] 0 0 0 0 0 1 1 1 1 1

The functions also accept other values than 0 and 1. In this case, the smaller value is automatically set to 0, and the larger value to 1. So if, e.g., 1 is used as the label for group 1, and 2 for the label of group 2, then the functions will automatically set the class label '1' to 0, and the class label '2' to 1.

**Two class, paired data.** Denoting the number of samples by  $n$ , we here have  $K = n/2$  paired observations. Each of the K samples belonging to the first group (e.g., the after treatment group) is labelled by one of the integers between 1 and  $K$ , and each of the  $K$  samples belonging to the other group (e.g., the before treatment group) is labelled by one of the integers between  $-1$  and  $-K$ , where the sample with class label 'k' and the sample with label  $' - k'$  build an observation pair,  $k = 1, \ldots, K$ . So if, e.g., the first  $K = 5$  columns of the data matrix contain samples from the before treatment group, and the next  $K = 5$  columns contain samples from the after treatment group, where the samples 1 and 6, 2 and 7, ..., respectively, build a pair, then the vector cl is given by

 $> K < -5$  $> c((-1:-5), 1:5)$  $\begin{bmatrix} 11 & -1 & -2 & -3 & -4 & -5 & 1 & 2 & 3 & 4 & 5 \end{bmatrix}$ 

Another example: If the first column contains the before treatment measurements of an observation, the second column the after treatment measurements of the same observation, the third column the before treatment measurements of the second observation, the fourth column the after treatment measurements of the second observation, and so on, then a possible way to generate the vector cl for  $K = 5$  paired observations is

 $> K < - 5$  $> rep(1:K, e = 2) * rep(c(-1, 1), K)$  $[1]$  -1 1 -2 2 -3 3 -4 4 -5 5

There is another way to specify the class labels in the two class paired case: They can be specified by a matrix with  $n$  rows and two columns. One of the column should contain -1's and 1's specifying the before and after treatment samples. The other column should consist of the integers between 1 and  $K$ indicating the observation pairs. So if we consider the previous example, cl can also be specified by

 $> K < - 5$  $>$  cbind(rep(c(-1, 1), 5), rep(1:5, e = 2))

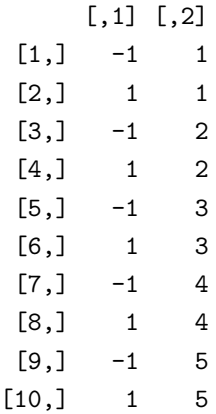

While c1 must be specify as described above if c1 is a vector, other values will be accepted if cl is a matrix. In the latter case, the smaller value of the column of cl containing two different values will be set to -1, and the larger value to 1. The K different values in the other column are sorted and set to the integers between 1 and  $K$ .

Multi-class and categorical cases. In these cases, cl should be a vector containing the integers between 1 and  $g$ , where  $g$  is the number of different classes/levels. Other labels are also accepted, but will automatically be set to the integers between 1 and  $q$ .

## 4 Significance Analysis of Microarrays

In this section, we show how the Significance Analysis of Microarrays (SAM) proposed by Tusher et al. (2001) can be applied to the data set of Golub et al. (1999). Another example of how SAM can be applied to gene expression data can be found in Schwender et al. (2006). This article can be opened by calling

> openPDF(file.path(find.package("siggenes"),"doc","siggenesRnews.pdf"))

The matrix golub contains the expression values of 3,051 genes and 38 samples, while the vector golub.cl consists of the class labels that are either 0 and 1. Additionally, the gene names are provided by the third column of golub.gnames. (Note that if the row names of the data matrix already comprise the gene names, gene.names need not to be specified in sam.)

A SAM analysis of the Golub et al. (1999) data set (i.e. a SAM analysis for two

class unpaired data) can be performed by

```
> sam.out <- sam(golub, golub.cl, rand = 123, gene.names = golub.gnames[,3])
> sam.out
```
SAM Analysis for the Two-Class Unpaired Case Assuming Unequal Variances

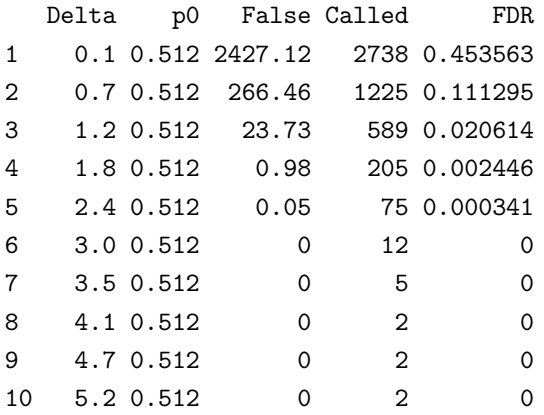

The argument rand is set to 123 to make the results of sam reproducible.

The output of sam.out consists of

- $\bullet$  Delta: the different values of  $\Delta$  for which the numbers of genes and the estimated FDRs are computed,
- p0: the estimated prior probability that a gene is not differentially expressed,
- False: the number of falsely called genes (which is *not* the expected number of false positives, see below and Tusher et al., 2001),
- Called: the number of genes called differentially expressed,
- FDR: the estimated FDR computed by p0 · False / FDR.

Note that the expected number of false positives is given by  $p0 \times False$  such that the number of falsely called genes denoted by False is only equal to the expected number of false positives if  $p0 = 1$ .

If one would like to use the Wilcoxon rank sum statistic instead of a moderated t-statistic, the analysis can be done by

> sam.out2 <- sam(golub, golub.cl, method = wilc.stat, rand = 123)

A little bit more information about the former SAM analysis can be obtained by

```
> summary(sam.out)
```
SAM Analysis for the Two-Class Unpaired Case Assuming Unequal Variances

 $s0 = 0.0584$  (The 0 % quantile of the s values.)

Number of permutations: 100

MEAN number of falsely called variables is computed.

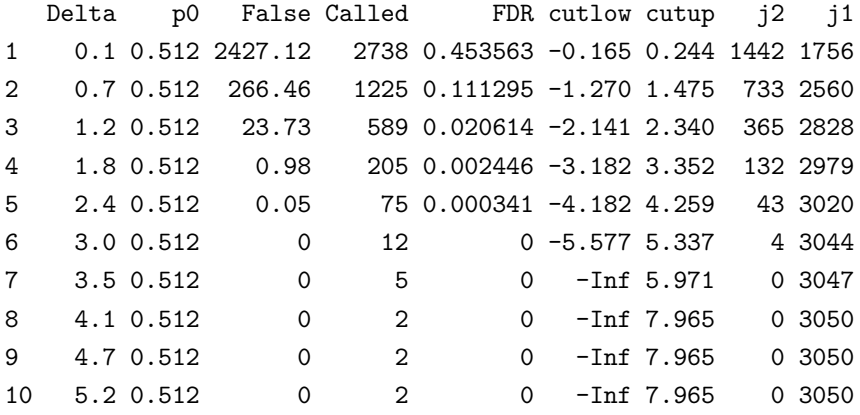

The last four columns of this table show the values of  $\text{cut}_{\text{up}}(\Delta)$  and  $\text{cut}_{\text{low}}(\Delta)$ , which are the upper and lower cutoffs for a gene to be called differentially expressed, and  $i_1$  and  $i_2$ , which are the indices of the (ordered) genes specifying the cutoffs (for details, see Schwender, 2007).

The output of this analysis with sam contains a table of statistics for a set of initial values of  $\Delta$ . If other values of  $\Delta$ , let's say 1.5, 1.6, 1.7, ..., 2.4, are of interest, one can use print or summary to get the number of significant genes and the estimated FDR for these values of delta.

> print(sam.out, seq(1.5, 2.4, 0.1))

SAM Analysis for the Two-Class Unpaired Case Assuming Unequal Variances

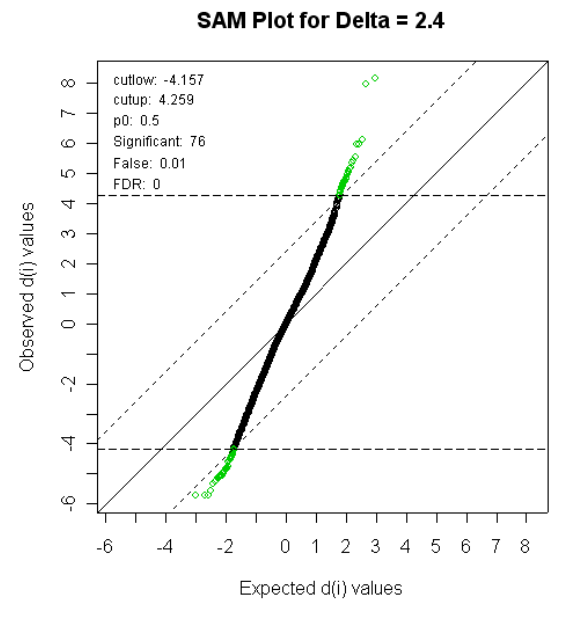

Figure 1: SAM plot for  $\Delta = 2.4$ .

|                |                      |                      | Delta p0 False Called | <b>FDR</b>                  |
|----------------|----------------------|----------------------|-----------------------|-----------------------------|
| $\mathbf{1}$   |                      | 1.5 0.512 4.97       |                       | 354 0.007183                |
| $\mathcal{D}$  |                      | 1.6 0.512 2.93       |                       | 286 0.005242                |
| 3              |                      |                      |                       | 1.7 0.512 1.90 257 0.003783 |
| 4              | 1.8 0.512 0.98       |                      |                       | 205 0.002446                |
| -5             | $1.9 \t0.512 \t0.63$ |                      |                       | 182 0.001771                |
| 6              |                      | $2.0 \t0.512 \t0.39$ |                       | 152 0.001313                |
| $\overline{7}$ | $2.1 \t0.512 \t0.22$ |                      |                       | 127 0.000886                |
| 8              | $2.2 \t0.512 \t0.16$ |                      |                       | 110 0.000744                |
| 9              |                      | 2.3 0.512 0.08       |                       | 98 0.000418                 |
| 10             |                      | $2.4 \t0.512 \t0.05$ |                       | 75 0.000341                 |

The function plot can be used to generate a SAM plot for a specific value of delta.

> plot(sam.out, 2.4)

Note that the SAM plot is only generated if delta is a numeric value. If delta is a vector or NULL, a graphical representation of the table produced by print is plotted.

The function identify makes it possible to obtain information about the genes by clicking on the SAM plot.

> identify(sam.out)

If chip, i.e. the chip name (e.g., "hgu133plus2"), is specified and  $11 = \text{TRUE}$  in identify, then the locus link and the symbol of the gene corresponding to the identified point are added to the output. For example, clicking on the point nearest to the upper right corner, i.e. the point corresponding to the gene with the largest positive expression score  $d$ , produces

d.value stdev p.value q.value R.fold M27891\_at 8.1652 0.2958 0 0 7.2772

which does not contain the locus links since the chip type has not been specified.

If the chip name has been specified either by chip or by setting data to an ExpressionSet object, one can set browse = TRUE in identify. This opens the NCBI webpage corresponding to the Entrez / locus link of the gene identified by clicking on the SAM plot.

Gene-specific information about the genes called differentially expressed using a specific value of  $\Delta$  (here  $\Delta = 3.3$ ) can be obtained by

```
> sum.sam.out <- summary(sam.out, 3.3)
> sum.sam.out
SAM Analysis for the Two-Class Unpaired Case Assuming Unequal Variances
s0 = 0.0584 (The 0 % quantile of the s values.)
 Number of permutations: 100
 MEAN number of falsely called variables is computed.
Delta: 3.3
cutlow: -Inf
cutup: 5.971
p0: 0.512
```

```
Identified Genes: 5
Falsely Called Genes: 0
FDR: 0
```
Identified Genes (using Delta = 3.3):

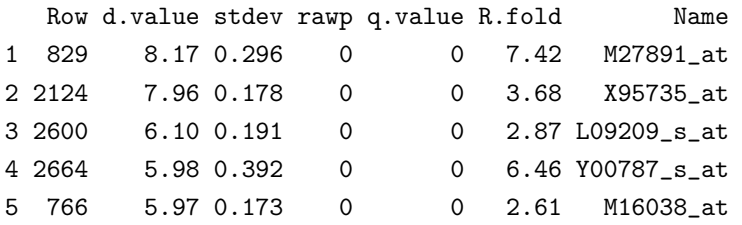

The generated table contains the row numbers of the identified genes in the data matrix used (Row), the values of the test statistic (d.value) and the corresponding standard deviations, i.e. the values of the denominator of this statistic (stdev), the unadjusted p-values (rawp), the q-values (q.value), the fold changes (R.fold), and the names of the identified genes as specified in sam by gene.names (Name).

By default, in the output of summary the identified variables are called genes (or SNPs if method = cat.stat is used). To change this, use, e.g.,

```
> print(sum.sam.out, varNames = "Proteins")
```
SAM Analysis for the Two-Class Unpaired Case Assuming Unequal Variances

 $s0 = 0.0584$  (The 0 % quantile of the s values.)

Number of permutations: 100

MEAN number of falsely called variables is computed.

```
Delta: 3.3
cutlow: -Inf
cutup: 5.971
p0: 0.512
Identified Proteins: 5
Falsely Called Proteins: 0
FDR: 0
```
Identified Proteins (using Delta = 3.3):

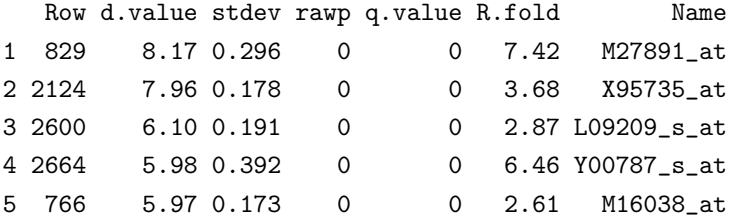

if protein data is analyzed.

The rows of golub that contain the values of the differentially expressed genes can also be obtained by

> sum.sam.out@row.sig.genes

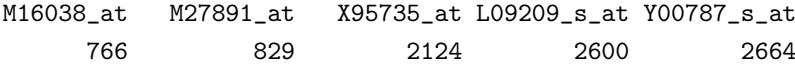

the general information about the set of significant genes by

```
> sum.sam.out@mat.fdr
```
Delta p0 False Called FDR cutlow cutup j2 j1 1 3.3 0.511658 0 5 0 -Inf 5.970848 0 3047

and the gene-specific information by

```
> sum.sam.out@mat.sig
```
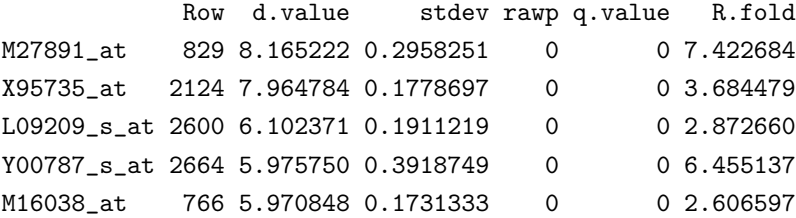

To obtain just the names of the genes called significant using  $\Delta = 3.3$ ,

```
> list.siggenes(sam.out, 3.3)
[1] "M27891_at" "X95735_at" "L09209_s_at" "Y00787_s_at" "M16038_at"
```
If the value of  $\Delta$  and thus the number of differentially expressed genes should be identified for which the FDR is controlled at a level of, say, 0.05, call

```
> findDelta(sam.out, fdr = 0.05)
The threshold seems to be at
    Delta Called FDR
5 0.950385 872 0.050127
6 0.950386 871 0.049967
```
If there is one value of Delta for which FDR is exactly equal to 0.05, only this value of  $\Delta$  and the corresponding number of identified genes is returned. If there is no such  $\Delta$ , then a lower and upper bound for  $\Delta$  is shown. Here, we would use  $\Delta = 0.926010$ , as our goal is to find a value of  $\Delta$  for which FDR is less than or equal to 0.05.

Similarly, the estimated FDR can be obtained for a specific number of identified genes. E.g., calling 200 genes differentially expressed leads to an estimated FDR of 0.00145.

```
> findDelta(sam.out, genes = 200)
    Delta Called FDR
3 1.830469 200 0.0022
```
#### 5 Empirical Bayes Analysis of Microarrays

If a moderated test score such as a moderated  $t$ - or  $F$ -statistic should be used in the Empirical Bayes Analysis of Microarray, the optimal choice of the fudge factor  $a_0$  has to be specified prior to the actual EBAM analysis by a standardized version of the EBAM analysis (for details, see Efron et al., 2001). This standardized analysis can be performed using the function find.a0.

Considering the Golub et al. (1999) data as provided by the package multtest, this analysis is thus done by

```
> find.out <- find.a0(golub, golub.cl, rand = 123)
```
where **rand** sets the random number generator in an reproducible state.

> find.out

EBAM Analysis for the Two-Class Unpaired Case Assuming Unequal Variances

Selection Criterion: Posterior >= 0.9

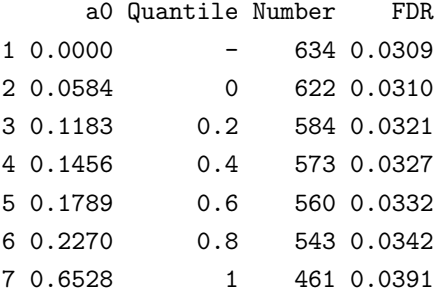

Suggested Choice for a0: 0

To obtain the number of identified genes and the estimated FDR for another than the default value of delta, i.e. the minimum posterior probability for a gene to be called differentially expressed, say  $delta = 0.95$ , call

> print(find.out, 0.95)

EBAM Analysis for the Two-Class Unpaired Case Assuming Unequal Variances

Selection Criterion: Posterior >= 0.95

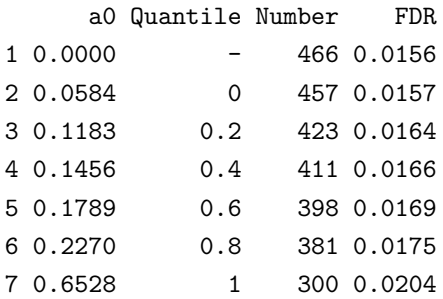

Suggested Choice for a0: 0

Note that a gene is called differentially expressed if

- its posterior probability is larger than or equal to delta,
- there is no gene with a more extreme test score (i.e a larger value if the score is positive, or a smaller value if the score is negative) than the considered gene that is not called differentially expressed.

The output of find. a0 suggest a value for the fudge factor  $a_0$ . This suggestion is based – as proposed by Efron et al.  $(2001)$  – on the number of differentially expressed genes. (The value of  $a_0$  is chosen that leads to the largest number of differentially expressed genes.)

One, however, should also consider the estimated FDR and take a look on the plot of the logit-transformed posterior probabilities for the different values of  $a_0$ . The plot displayed in Figure 2 can be generated by

> plot(find.out)

After having determined the optimal choice for  $a_0$ , the actual EBAM analysis with the choice suggested by find.a0 can be done by

> ebam(find.out)

EBAM Analysis for the Two-Class Unpaired Case Assuming Unequal Variances

Fudge Factor: a0 = 0

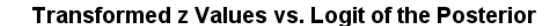

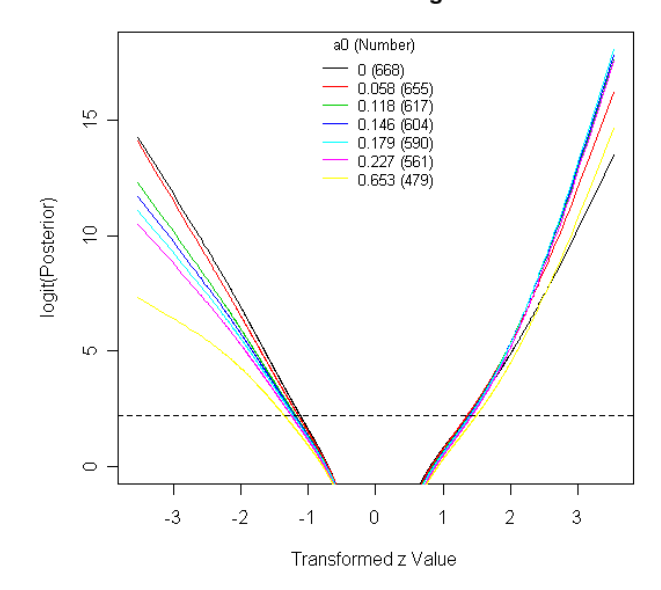

Figure 2: Logit-transformed posterior probabilities for standardized EBAM analyses using different values of the fudge factor  $a_0$ .

Delta Number FDR 1 0.9 576 0.0295

If one would like to use another value of  $a_0$ , let's say the minimum, i.e. the 0% quantile, of the standard deviations of the genes, which is comprised by the second row of find.out, then the EBAM analysis can be performed by

```
> ebam(find.out, which.a0 = 2)
```
EBAM Analysis for the Two-Class Unpaired Case Assuming Unequal Variances

Fudge Factor:  $a0 = 0.0584$ 

Delta Number FDR 1 0.9 700 0.032

Since in find.a0 a fast, crude estimate for the number of falsely called genes (i.e. the number of genes expected under the null hypothesis to have a posterior probability larger than or equal to delta) is used instead of the exact number. If the analysis should directly start with calling ebam, it is thus necessary to set fast = TRUE to employ this crude estimate, and therefore, obtain the same results as with a combination of find.a0 and ebam.

Thus,

```
> ebam(golub, golub.cl, a0 = 0, fast = TRUE, rand = 123)
```
EBAM Analysis for the Two-Class Unpaired Case Assuming Unequal Variances

```
Fudge Factor: a0 = 0
```
Delta Number FDR 1 0.9 576 0.0295

leads to the same results as

```
ebam(find.out)
```
since  $a_0 = 0$  is suggested by find. out as the optimal choice for the fudge factor.

The exact mean number of falsely called genes is used when fast = FALSE, which is the default setting for fast. Thus,

> ebam.out  $\leq$  ebam(golub, golub.cl, a0 = 0, rand = 123)

leads to the results of the EBAM analysis employing the exact mean number of falsely called genes and the value for the fudge factor identified in the analysis with find.a0.

By default, the number of differentially expressed genes and the estimated FDR is computed for  $delta = 0.9$ . To get these statistics for other values of  $delta$ , say 0.91, 0.92, ..., 0.99, call

> print(ebam.out, seq(0.91, 0.99, 0.01))

EBAM Analysis for the Two-Class Unpaired Case Assuming Unequal Variances

Fudge Factor: a0 = 0

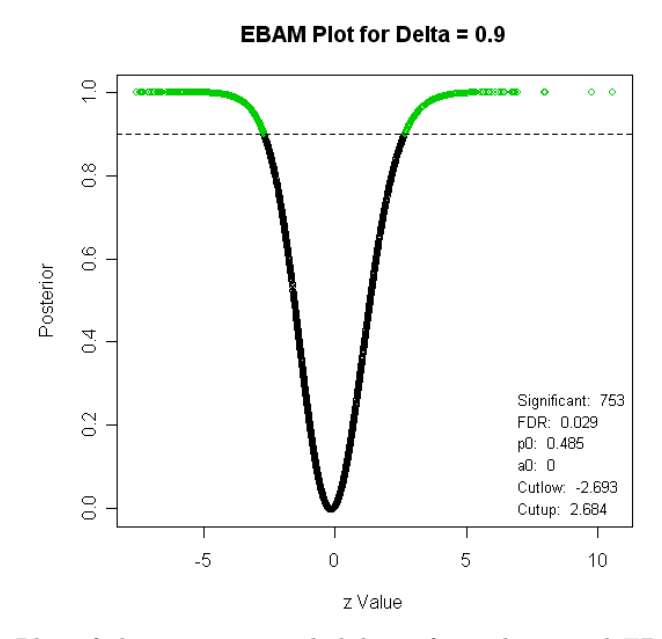

Figure 3: Plot of the posterior probabilities from the actual EBAM analysis using  $delta = 0.9$  as threshold for a gene to be called differentially expressed.

|   |       | Delta Number | FDR.       |
|---|-------|--------------|------------|
| 1 | 0.91  |              | 673 0.0268 |
| 2 | 0.92  |              | 644 0.0239 |
| 3 | 0.93  |              | 610 0.0211 |
| 4 | 0.94  |              | 569 0.0188 |
| 5 | 0.95  |              | 531 0.0157 |
| 6 | Ი. 96 |              | 483 0.0126 |
| 7 | 0.97  |              | 430 0.0095 |
| 8 | ი. 98 |              | 361 0.0066 |
| 9 | ი. 99 |              | 251 0.0038 |
|   |       |              |            |

The posterior probabilities can be plotted by

> plot(ebam.out, 0.9)

where the threshold delta for a gene to be called differentially expressed has to be specified (see Figure 3).

Having selected a value for delta, say 0.99997, gene-specific information can be

```
obtained by
```

```
> summary(ebam.out, 0.99997)
```
EBAM Analysis for the Two-Class Unpaired Case Assuming Unequal Variances

```
Delta: 0.99997
a0: 0
p0: 0.4974
Cutlow: -Inf
Cutup: 9.7758
Identified Genes: 2
Estimated FDR: 0
```

```
Identified Genes (posterior >= 0.99997):
```
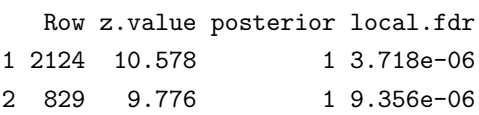

The generated table contains the row numbers of the identified genes in the data matrix (Row), the values of the test statistic (z.value), the posterior probabilities (posterior), and an adhoc estimate of the local FDR (local.fdr, see Efron et al., 2001).

Instead of employing find.a0 to identify an optimal value of  $a_0$  and using this value to compute a moderated t-statistic, it is also possible to use the ordinary *t*-statistic by setting  $a_0 = 0$  in find.a0. (Since for the Golub et al. (1999)  $a_0 = 0$  is the optimal choice for the fudge factor, this analysis has already been done with output ebam.out).

Note that actually Welch's t-statistic (assuming unequal group variances) is computed by default. If you would like to use the (moderated)  $t$ -statistic assuming equal group variances, call

 $>$  ebam(golub, golub.cl, a0 = 0, var.equal = TRUE, rand = 123)

EBAM Analysis for the Two-Class Unpaired Case Assuming Equal Variances

```
Fudge Factor: a0 = 0
 Delta Number FDR
1 0.9 699 0.0297
```
If you do not want to find the optimal value for the fudge factor, but would like to use a reasonable value for  $a_0$ , say the median, i.e. the 50% quantile, of the standard deviations of the genes, call

```
> ebam(golub, golub.cl, quan.a0 = 0.5, rand = 123)
```
EBAM Analysis for the Two-Class Unpaired Case Assuming Unequal Variances

Fudge Factor:  $a0 = 0.1612$ 

Delta Number FDR 1 0.9 647 0.0303

Instead of using a moderated t-statistic, it is also possible to employ Wilcoxon rank sum statistic. Since in this case it is not necessary to specify a value for  $a_0$ , an EBAM analysis with Wilcoxon rank sums is performed by

> ebam(golub, golub.cl, method = wilc.ebam, rand =123)

EBAM Analysis for the Two-Class Unpaired Case Using Wilcoxon Rank Sums

Delta Number FDR 1 0.9 736 0.0273

## 6 Writing your own Score Function

It is also possible to write your own function for computing other test scores as the one provided by siggenes (see Chapter 2).

For all three wrappers sam, find.a0 and ebam, this function must have as input the two required arguments

- data: A matrix or data frame containing the data. Each row of this data set should correspond to one of the  $m$  variables (e.g., genes), and each column to one of the n observations.
- cl: A vector consisting of the class labels of the observations.

The function can also have additional optional arguments, i.e. arguments for which a default is specified, which can be called in sam, find.a0 or ebam.

#### 6.1 sam

The output of a function that should be used in sam must be a list consisting of the following objects:

- d: A numeric vector containing the test scores of the genes.
- d.bar: A numeric vector of length na.exclude(d) consisting of the sorted test scores expected under the null hypothesis.
- p.value: A numeric vector of the same length and order as d containing the p-values of the genes.
- vec.false: A numeric vector of the same length as d consisting of the onesided expected numbers of falsely called genes, i.e. the mean numbers of test scores that are larger than the test scores of the genes if the test scores of the genes are positive, and the mean number of test scores smaller than the test scores of the genes if the test scores of the genes are negative. Let's, e.g., assume that the observed test scores are

 $c(2.4, -1.2, -0.8, 1.3)$ 

and the test scores obtained by two permutations of the class labels are given by

 $c(1.4, 2.5, -1.4, -0.8, 2, 1.1, -0.9, -2.3)$ 

then vec.false is given by

 $c(0.5, 1, 2, 1.5)$ 

since, e.g., one value from the two permutations is larger than 2.4 (thus,  $1/2$  is the one-sided expected number of falsely called genes), and two values are smaller than -1.2 (thus, 2/2 is the one-sided expected number of falsely called genes).

- s: A numeric vector containing the standard errors of the expression values. If no standard errors are available, set  $s = numeric(0)$ .
- s0: A numeric value specifying the fudge factor. If the fudge factor is not computed, set  $s0 = numeric(0)$ .
- mat.samp: A  $B \times n$  matrix containing the permuted class labels. Set mat.samp  $=$  matrix(numeric(0)) if the exact null distribution is known.
- msg: A character vector containing messages that are displayed when the SAM specific S4 methods print and summary are called. Should end with "\n\n". If no message should be shown, set msg=""
- fold: A numeric vector containing the fold changes of the genes. Should be set to numeric(0) if another analysis than a two-class analysis is performed.

Assume, e.g., that we would like to perform a SAM analysis with the ordinary t-statistic assuming equal group variances and normality. The code of a function t.stat for such an analysis is given by

```
> t.stat <- function(data, cl){
+ require(genefilter) ||
+ stop("genefilter required.")
+ cl <- as.factor(cl)
+ row.out <- rowttests(data, cl)
+ d <- row.out$statistic
+ m <- length(na.exclude(d))
+ d.bar <- qt(((1:m) - 0.5)/m, length(cl) - 2)
+ p.value <- row.out$p.value
+ vec.false <- m * p.value/2
+ s <- row.out$dm/d
+ msg <- paste("SAM Two-Class Analysis",
+ "Assuming Normality\n\n")
+ list(d = -d, d.bar = d.bar, p.value = p.value,
+ vec.false = vec.false, s = s, s0 = 0,
+ mat.samp = matrix(numeric(0)),
+ msg = msg, fold = numeric(0))
+ }
```
where row. out\$dm is a vector containing the numerators of the t-statistics.

Note that in the output of  $t$ . stat d is set to  $-d$ , since in rowttests the mean

of group 2 is subtracted from the mean of group 1, whereas in sam with method = d.stat the difference is taken the other way around.

Now  $t.$  stat can be used in sam by setting method =  $t.$  stat:

```
> sam(golub, golub.cl, method = t.stat)
```
SAM Two-Class Analysis Assuming Normality

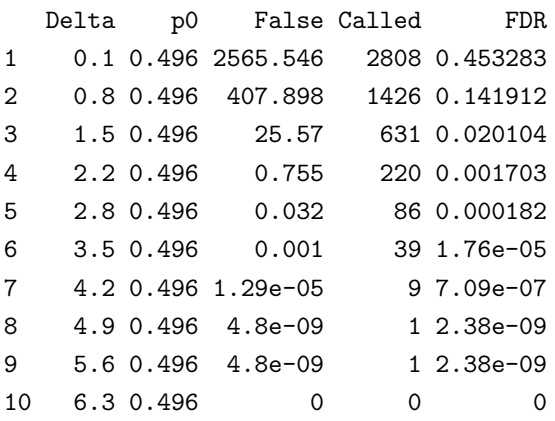

#### 6.2 find.a0

A function that should be used as method in find.a0 must return a list consisting of

- r: A numeric vector containing the numerator of the observed test scores of the genes.
- s: A numeric vector comprising the denominator of the observed test scores of the genes.
- mat.samp: A matrix in which each row represents one of the permutations of the vector cl of the classlabels.
- z.fun: A function that computes the values of the test statistics for each gene. This function must have the required arguments data and cl, but no further arguments. Its output must be a list consisting of two objects: One called r that contains the numerator of the test statistic, and the other called s comprising the denominator of the test score. (This function

is used to compute the test scores when considering the permuted class labels.)

In find.a0, both the observed and the permuted  $z$ -values are monotonically transformed such that the observed z-values follow a standard normal distribution. If the observed  $z$ -values, however, should follow another distribution, the output of the function that should be used in find.a0 must also contain an object called

z.norm: A numeric vector of the same length as r containing the appropriate quantiles of the distribution to which the observed z-values should be tranformed.

It is also possible to specify a header that is shown when printing the output of find.a0 by adding the object

msg: A character vector containing the message that is displayed when the FindA0 specific method print is called. Should end with " $\langle n \rangle n$ ".

For an example, let's assume that we would like to implement an alternative way for using a moderated version of the ordinary  $t$ -statistic in find.a0. This function based on rowttests from the packages genefilter could, e.g., be specified by

```
> t.find \le function(data, cl, B = 50){
+ require(genefilter)
+ z.fun <- function(data, cl){
+ cl <- as.factor(cl)
+ out <- rowttests(data, cl)
+ r<- out$dm
+ s<- r / out$statistic
+ return(list(r = -r, s = s))+ }
+ mat.samp <- matrix(0, B, length(cl))
+ for(i in 1:B)
+ mat.samp[i, ] <- sample(cl)
+ z.out <- z.fun(data, cl)
+ msg <- paste("EBAM Analysis with a Moderated t-Statistic\n\n")
+ list(r = z.out \r, s = z.out \s,
```
+ mat.samp = mat.samp, z.fun = z.fun, msg = msg) + }

Note that in the output of  $z$ .fun r is set to  $-r$ , since in rowttests the mean of group 2 is subtracted from the mean of group 1, whereas in find.a0 with method = z.find the difference is taken the other way around.

Now  $t$ .find can be employed in find.a0 by setting method =  $t$ .find:

 $>$  t.out  $\le$  find.a0(golub, golub.cl, method = t.find, B = 100, rand =123) > t.out

EBAM Analysis with a Moderated t-Statistic

Selection Criterion: Posterior >= 0.9

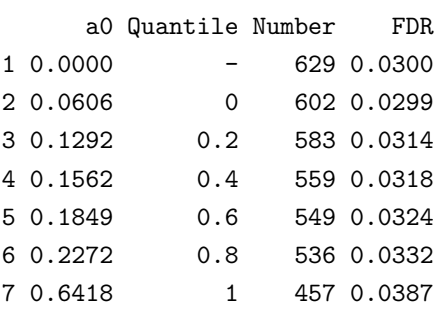

Suggested Choice for a0: 0

which produces the same results as

> find.a0(golub, golub.cl, var.equal = TRUE, rand =123)

EBAM Analysis for the Two-Class Unpaired Case Assuming Equal Variances

Selection Criterion: Posterior >= 0.9

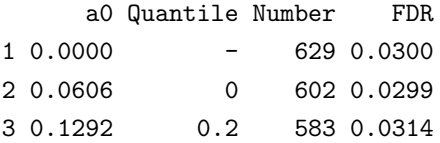

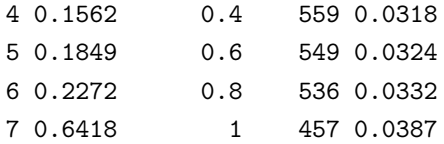

```
Suggested Choice for a0: 0
```
and can also be used in the actual EBAM analysis:

> ebam(t.out)

EBAM Analysis with a Moderated t-Statistic

```
Fudge Factor: a0 = 0
```
Delta Number FDR 1 0.9 589 0.0303

#### 6.3 ebam

A function that should be employed as method in ebam must output a list consisting of the objects

- z: A numeric vector containing the test scores of the genes.
- ratio: A numeric vector of the same length as z comprising the values of the ratio  $f_0(z)/f(z)$ , where  $f_0$  is the distribution of the test scores expected under the null hypothesis, and  $f$  is the distribution of the observed test scores.
- vec.pos: A numeric vector of the same length as z consisting of the numbers of test scores expected under the null hypothesis to be larger than or equal to  $abs(z[i]), i = 1, ..., length(z)$ .
- vec.neg: A numeric vector of the same length as z consisting of the numbers of test scores expected under the null hypothesis to be smaller than or equal to  $-\text{abs}(z[i]), i = 1, \ldots, \text{length}(z).$

It is also possible to specify a header that is shown when printing or summaryzing the output of ebam by adding the object

msg: A character vector containing the message that is displayed when the EBAM specific methods print or summary are called. Should end with " $\langle n \rangle n$ ".

As an example, let's assume we would like to use the ordinary t-statistic in ebam and assume normality. A function for performing this type of analysis is, e.g., given by

```
> t.ebam<-function(data, cl){
+ require(genefilter)
+ cl <- as.factor(cl)
+ out <- rowttests(data, cl)
+ z <- -out$statistic
+ z.dens \leftarrow denspr(z)$y
+ m \leftarrow length(z)+ vec.pos <- m * out$p.value / 2
+ znull \leftarrow dt(z, length(cl) - 2)+ msg<-paste("EBAM Analysis with t-Statistic Assuming Normality.\ln\ln")
+ list(z = z, ratio = z.null/z.dens, vec.pos = vec.pos,
+ vec.neg = vec.pos, msg = msg)
+ }
```
where denspr is a function for estimating a density based on a histogram and a Poisson regression (cf. Efron and Tibshirani, 1996, and the help file for denspr), and vec.neg = vec.pos since the null distribution is symmetric.

Now  $t.$  ebam can be used in ebam by setting method  $= t.$  ebam:

 $>$  ebam(golub, golub.cl, method = t.ebam)

EBAM Analysis with t-Statistic Assuming Normality.

Delta Number FDR 1 0.9 718 0.0295

#### References

Efron, B., and Tibshirani, R. (1996). Using Specially Designed Exponential Families for Density Estimation. Annals of Statistics, 24, 2431–2461.

- Efron, B., and Tibshirani, R. (2002). Empirical Bayes Methods and False Discovery Rates for Microarrays. Genetic Epidemiology, 23, 70–86.
- Efron, B., Tibshirani, R., Storey, J. D., and Tusher, V. (2001). Empirical Bayes Analysis of a Microarray Experiment. Journal of the American Statistical Association, 96, 1151–1160.
- Golub, T. R., Slonim, D. K., Tamayo, P., Huard, C., Gaasenbeek, M., Mesirov, J. P., Coller, H., Loh, M. L., Downing, J. R., Caliguiri, M. A., Bloomfield, C. D., and Lander, E. S. (1999). Molecular Classification of Cancer: Class Discovery and Class Prediction by Gene Expression Monitoring. Science, 286. 531–537.
- Schwender, H. (2003). Assessing the False Discovery Rate in a Statistical Analysis of Gene Expression Data. Diploma Thesis, Department of Statistics, University of Dortmund.
- Schwender, H. (2007). Statistical Analysis of Genotype and Gene Expression Data. Dissertation, Department of Statistics, University of Dortmund.
- Schwender, H., Krause, A., and Ickstadt, K. (2003). Comparison of the Empirical Bayes and the Significance Analysis of Microarrays. Techical Report, University of Dortmund, Dortmund, Germany.
- Schwender, H., Krause, A., and Ickstadt, K. (2006). Identifying Interesting Genes with siggenes. RNews, 6(5), 45–50.
- Tusher, V. G., Tibshirani, R., and Chu, G. (2001). Significance Analysis of Microarrays Applied to the Ionizing Radiation Response. Proceedings of the National Academy of Science, 98, 5116–5121.